# PyroMark Q24 Advanced ユーザーマニュアル

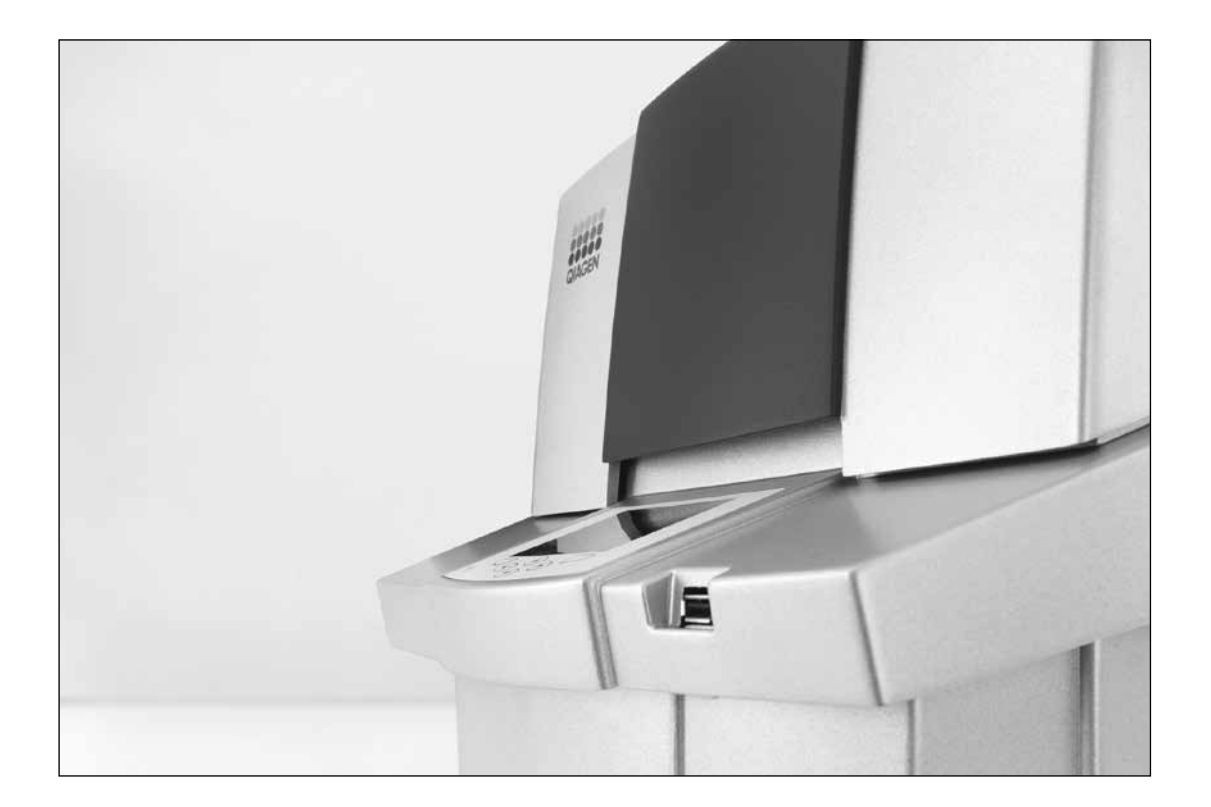

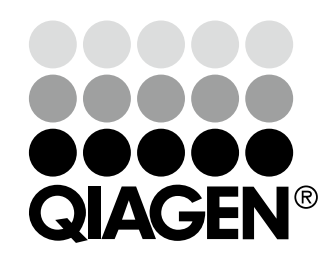

# Sample & Assay Technologies

# 目次

# 1 安全情報

安全情報に関しては英語版 User Manual の 1 章の "Safety Information"をご参照くだ さい。安全にご使用いただくために、ご使用前には必ずご覧ください。

# 2 一般情報

一般情報に関しては英語版 User Manual の 2 章の"Introduction"をご参照ください。

# 3 製品情報

製品情報に関しては英語版 User Manual の 3 章の "General Description"をご参照く ださい。

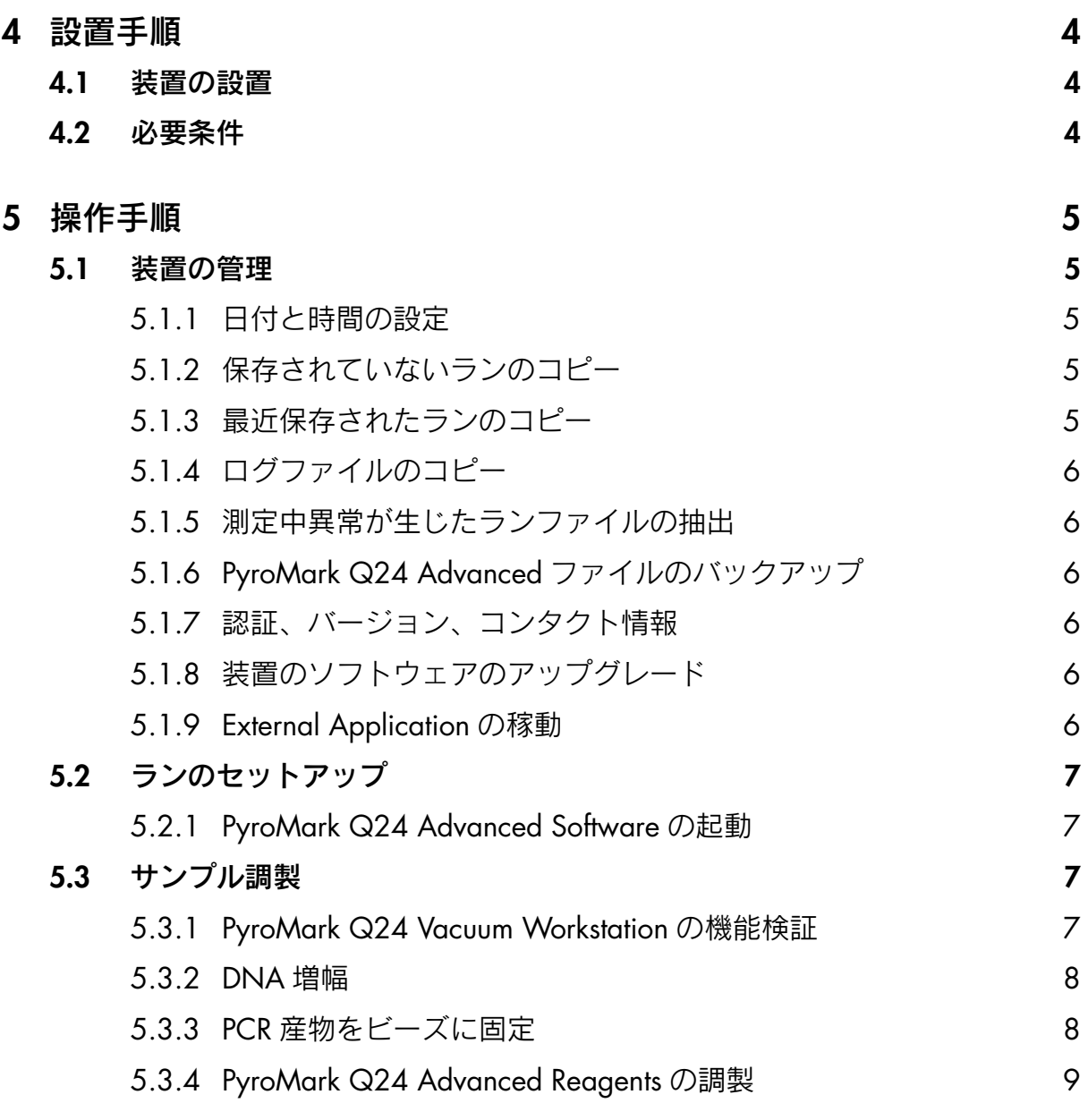

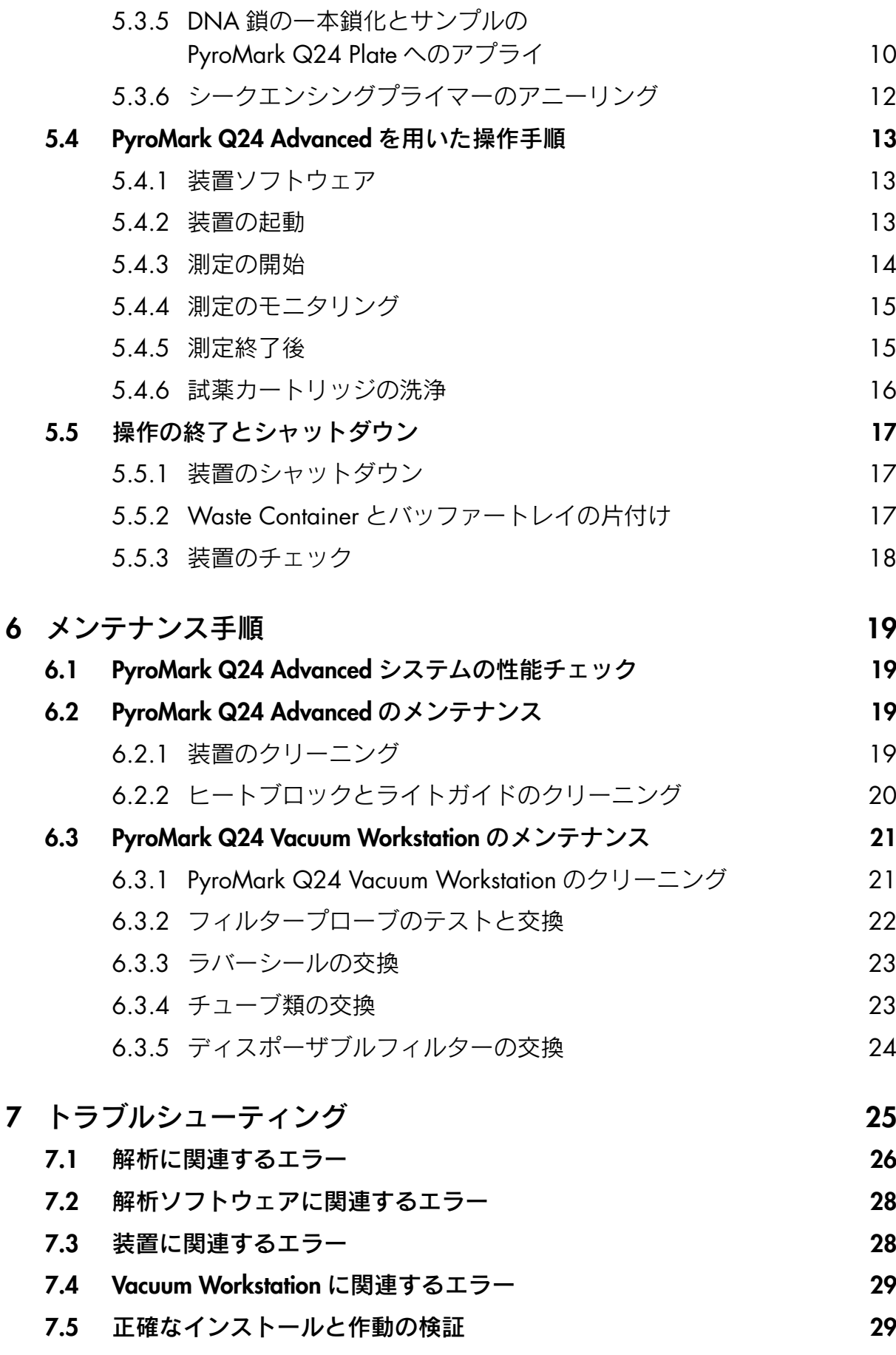

# <span id="page-3-0"></span>4 設置手順

## <span id="page-3-1"></span>4.1 装置の設置

PyroMark Q24 Advanced の設置と動作確認は、QIAGEN の専門担当者が行ないます。 装置には以下のものが同梱されています:

- 付属の CD-ROM に PDF フォーマットの PyroMark Q24 Advanced User Manual (英語版)
- 付属の CD-ROM に PDF フォーマットの PyroMark Q24 Advanced Software User Guide(英語版)
- USB メモリ
- PyroMark<sup>™</sup> Q24 Vacuum Workstation (別途購入)
- **B** PyroMark Q24 Plate Holder

# <span id="page-3-2"></span>4.2 必要条件

#### 設置場所

PyroMark Q24 AdvancedおよびPyroMark Q24 Vacuum Workstationは直射日光が当たらず、熱源や振動源から離れ、 電気妨害のない場所に設置します。使用環境(温度および湿度)は英語版 User Manual の Appendix A をご覧くだ さい。設置場所は過度の風や湿気、ほこりを避け、極端な室温の変化がない場所にしてください。

PyroMark Q24 Advanced および PyroMark Q24 Vacuum Workstation の重量とサイズは、英語版 User Manual の Appendix A を参照してください。

装置を設置する台が水平で乾燥し清潔なこと、また振動に強く、付属品を置くスペースがあることなどを確認し てください。PyroMark Q24 Advanced の蓋を開けた時、実験台上から約 70 cm(27 inch)の空間が必要です。ケー ブル線配置のために装置背面に最低 10 cm(4 inch)の空間が必要です。

PyroMark Q24 Advanced はアース線のある交流コンセントから約 1.5 m(59 inch)以内に設置します。装置の電源 ケーブルは、安定した電圧かつサージから保護された電源に接続してください。

注意:装置は直接壁ソケットの専用プラグに差しこみ、他の実験装置のソケットと共有しないことを推奨します。 PyroMark Q24 Advanced を振動のある場所や振動の伝わる場所には設置しないでください。

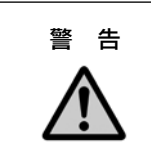

#### ▲ すーバーヒーティングの危険

換気を適切に行なうために PyroMark Q24 Advanced の側面と背面に最低 10 cm のスペー スが必要です。PyroMark Q24 Advanced の換気のためのスリットと開口部は塞がないで ください。

#### 使用電力

PyroMark Q24 Advanced は以下で作動します;

■ 100  $\sim$  240 V AC、50  $\sim$  60 Hz、160 VA

PyroMark Q24 Vacuum Workstation は以下で作動します;

■ 100 V AC、50/60 Hz、25 VA

設置場所の交流電圧が PyroMark Q24 Advanced の電圧と合っていることを確認してください。主電源電圧変動が 定格入力電圧の 10%を超えないようにしてください。

### 設置要綱(アース線)

使用者の安全のために、PyroMark Q24 Advanced を正確にアースする必要があります。装置は 3 ピン AC 電源コー ドが装備されています。安全性を保つため、アースにつながっていない電源コンセントに装置を接続しないでく ださい。

# <span id="page-4-0"></span>5 操作手順

この章では PyroMark Q24 Advanced の操作方法について説明します。

操作を始める前に、英語版 User Manual の"3.4 PyroMark Q24 Instrument"を参照し、PyroMark Q24 Advanced の特徴をご覧ください。

### <span id="page-4-1"></span>5.1 装置の管理

### <span id="page-4-2"></span>5.1.1 日付と時間の設定

日付と時間を設定することにより、装置とランログや解析レポートに正確な日付と時間を記載することが可能で す。日付と時間は次のようにセットします。

- 1. 装置が稼働していない時にメインメニューから"Administration"を選ぶ。
- 2. スクリーンの ▲ と ▼ ボタンで "Set Date and Time" を選び "OK" を押す。
- 3. スクリーンの ◀ と ▶ ボタンで編集したいパラメータを選ぶ。
- 4. スクリーンの ▲ と ▼ ボタンでパラメータを編集する。
- 5. 他のパラメータを編集する場合は、ステップ 3 と 4 を繰り返す。
- 6. 変更を保存するために"Set"を押す。

#### <span id="page-4-3"></span>5.1.2 保存されていないランのコピー

ランが終了する前に USB メモリを取り外してしまった場合、装置からランデータを以下のように回復できます。

- 1. 装置が稼働していない時に、USB メモリを装置前面にある USB ポートに差し込む。
- 2. スクリーンの▲ と ▼ ボタンを使ってメインメニューから"Administration"を選び "OK"を押す。
- 3. "Copy Unsaved Runs"を選び"OK"を押す。
- 4. スクリーンの ▲ と ▼ ボタンを使って回復させたいランファイルを選び"Select"を押す。
- 5. ランファイルが USB メモリに保存されたことを装置が確認したら "Close"を押す。
- 6. USB メモリを取り外す。

### <span id="page-4-4"></span>5.1.3 最近保存されたランのコピー

ランファイルのコピーは装置内のメモリの空き容量が十分にある場合、装置内に保存されています。

注意:空き容量が少なくなると、古いデータから順に空き容量を増やすために削除されます。USB メモリに保存 されていないファイルは削除されることはありません。

最近保存されたランは以下のようにコピーします。

- 1. 装置が稼働していない時に、USB メモリを装置前面にある USB ポートに差し込む。
- 2. スクリーンの▲ と ▼ ボタンを使ってメインメニューから"Administration"を選び "OK"を押す。
- 3. "Copy Recently Saved Runs"を選んで"OK"を押す。
- 4. スクリーンの ▲ と ▼ ボタンを使ってコピーしたいランファイルを選び "Select"を押す。
- 5. ランファイルが USB メモリに保存されたことを装置が確認したら "Close"を押す。
- 6. USB メモリを取り外す。

### <span id="page-5-0"></span>5.1.4 ログファイルのコピー

QIAGEN テクニカルサポートにログファイルを送る場合は次のようにファイルをコピーしてください。

- 1. 装置が稼働していない時に、USB メモリを装置前面にある USB ポートに差し込む。
- 2. スクリーンの▲ と ▼ ボタンを使ってメインメニューから "Administration"を選び "OK"を押す。
- 3. "Copy Log Files"を選び"OK"を押す。
- 4. ログファイルが USB メモリに保存されたことを装置が確認したら "Close"を押す。
- 5. USB メモリを取り外す。

#### <span id="page-5-1"></span>5.1.5 測定中異常が生じたランファイルの抽出

測定中異常が生じた場合(ラン中に装置のスイッチを切った場合など)、ランファイルを以下のように抽出します。

- 1. 装置が稼働していない時に、装置に付属の USB メモリを装置前面にある USB ポートに差し込む。
- 2. スクリーンの▲ と ▼ ボタンを使ってメインメニューから "Administration"を選び "OK"を押す。
- 3. "Extract Damaged Runs"を選び"OK"を押す。
- 4. ランファイルが USB メモリに保存されたことを装置が確認したら "Close"を押す。
- 5. USB メモリを取り外す。

#### <span id="page-5-2"></span>5.1.6 PyroMark Q24 Advanced ファイルのバックアップ

PyroMark Q24 Advanced Software で作成されたデータは、次のような拡張子を持つファイルとして PC に保存さ れます。

- \*.pset (未測定のランファイル)、\*.prun (測定済みランファイル)
- \*.pcpg、\*.paq、\*.pseq、\*.psnp(アッセイファイル)

データのバックアップは頻繁に行なってください。データのバックアップは PyroMark Q24 Advanced ファイル (\*.pset、\*.prun、\*.pcpg、\*.paq、\*.pseq、\*.psnp)を別の場所にコピーすることで可能です。他の物理ドライブ や永久記憶装置に保存することもできます。

バックアップに関する詳細は、システム管理者にお問い合わせください。

### <span id="page-5-3"></span>5.1.7 認証、バージョン、コンタクト情報

認証、ソフトウェアおよびハードウェアのバージョン、コンタクト情報は次のようにご覧いただけます。

- 1. スクリーンの ▲ と ▼ ボタンを使ってメインメニューから "About"を選び "OK"を押す。
- 2. 必要な情報を選び、"OK"を押す。

#### <span id="page-5-4"></span>5.1.8 装置のソフトウェアのアップグレード

QIAGEN からソフトウェアのアップグレード版を受け取られたら、以下のようにアップグレードを行なってくだ さい。

- 1. 装置に付属の USB メモリにアップグレードファイルを保存する。ファイルは USB メモリのルートディレクト リの"upgrade"という名前のフォルダに保存する。
- 2. 装置が稼働していない時に、USB メモリを装置前面にある USB ポートに差し込む。アップグレードが完了す るまでこれを取り外さない。
- 3. スクリーンの▲ と ▼ ボタンを使ってメインメニューから "Administration"を選び "OK"を押す。
- 4. "Upgrade Software"を選び"OK"をクリックする。
- 5. スクリーン上の説明に従う。

#### <span id="page-5-5"></span>5.1.9 External Application の稼動

オプションの "Run External Application" メニューはサービスアプリケーションに使用します。QIAGEN テクニ カルサポートから指示された場合にのみ、このサービスアプリケーションを稼動させてください。

# <span id="page-6-0"></span>5.2 ランのセットアップ

ランをセットアップする前に、英語版 User Manual の 1 章の"Safety Information"をよくお読みください。 ランのセットアップに関する詳細な説明は PyroMark Q24 Advanced Software User Guide でご覧いただけます。

## <span id="page-6-1"></span>5.2.1 PyroMark Q24 Advanced Software の起動

Windows の"Start"メニューから"All Programs / PyroMark / PyroMark Q24 Advanced"を選ぶか、デスクトップ 上のアイコンをダブルクリックしてソフトウェアを起動させてください。

F1 キーを押すと、作業状況に応じたヘルプ情報が表示されます。

# <span id="page-6-2"></span>5.3 サンプル調製

PyroMark Q24 Advanced を用いて解析するサンプルは下の記述に従って調製します。

サンプル調製には以下の器具と試薬が必要です。すべての試薬と溶液は使用直前に室温(15 ~ 25℃)に戻します。 記述がない限りは、すべてのステップは室温で行ないます。

必要な器具・器材および試薬

- PyroMark Q24 Vacuum Workstation
- ビーズの固定化用プレート・ミキサー
- 80℃の加熱が可能なヒートブロック
- PyroMark Q24 Plate (cat. no. 979201)
- 24 ウェル PCR プレートあるいはストリップ
- PyroMark Q24 Cartridge (cat. no. 979202)
- ストリップキャップ
- Streptavidin Sepharose High Performance (34 µm、5 ml、GE Healthcare)
- シークエンシングプライマー
- 超純水 (Milli-Q 水など)
- エタノール (70%)
- PyroMark Binding Buffer\*
- PyroMark Denaturation Solution (cat. no. 979007)
- PyroMark Wash Buffer concentrate (cat. no. 979008)
- **E** PyroMark Q24 Advanced Annealing Buffer\*

\* PyroMark Q24 Advanced Reagents (cat. no. 970902)、PyroMark Q24 Advanced CpG Reagents (cat. no. 970922)に含有

### <span id="page-6-3"></span>5.3.1 PyroMark Q24 Vacuum Workstation の機能検証

PyroMark Q24 Vacuum Workstation を使用する前に、以下のような機能検証を行ない、フィルタープローブが作動 していることを確認します。

- 1. PCR プレートの各ウェルに 100 µl の超純水を入れる。
- 2. 70 ml の超純水でバッファートレイを満たす。
- 3. 真空ポンプのスイッチを入れる。
- 4. 吸引スイッチをオンにして、Vacuum Prep Tool を吸引する。
- 5. フィルタープローブをバッファートレイの中に入れる。トレイの中で 20 秒間キープする。水が吸引され、 Waste Containerに移ったことを確認する。吸引されていない場合は、Waste Containerの蓋やバキュームプレッ プツールの接合部をチェックする。
- 6. フィルタープローブを PCR プレートまで下げ、ウェルから水が吸引され、10 秒以内には全ウェルが空になっ ていることを確認する。
- 7. 10 秒後にウェルが空にならない場合は、ステップ 1 の操作を繰り返す。2 回目も空にならない場合は、フィ ルタープローブを取り替える([6.3.2](#page-21-0) 章参照)。

### <span id="page-7-0"></span>5.3.2 DNA 増幅

5' 末端ビオチン修飾プライマーと無修飾のプライマーを用いて PCR 反応で DNA を増幅します。詳細は英語版 User Manual の Appendix B をご覧ください。

### <span id="page-7-1"></span>5.3.3 PCR 産物をビーズに固定

ビオチン修飾した PCR 産物は、ストレプトアビジンをコーティングしたセファロースビーズ(Streptavidin Sepharose High Performance, GE Healthcare)に固定されます。

- 1. ストレプトアビジンをコーティングしたセファロースビーズの入った容器を均一になるように振盪する。
- 2. PCR 産物を超純水で 39 µl に調整する。
- 3. 1 サンプルあたりビーズ (ストレプトアビジンコートしたビーズ) 1 µl、Binding buffer 40 µl を加えトータル 容量が 80 µl になるようにする。

全てのサンプルが同じ PCR 産物量の場合、マスターミックスを作成して添加すると良い。

 注意:Streptavidin Sepharose HP の Lot. no. をご確認ください。10057037 以降の Lot. no. の物は 1 µl、それ 以前の Lot. no. の物は 2 µl 添加します。2 µl の場合は PCR 産物は超純水で 38 µl に調整してください。

 注意:PyroMark PCR Kit を使用する場合は PCR 産物量は 5 ~ 10 µl で概ね良好な結果が得られます。1 塩基 あたりピークの高さが低い時は PCR 産物量の増量、高すぎてピークがワイドになる場合は減量を検討してく ださい。1 塩基あたりの高さが 40RLU 程度あると理想的です。

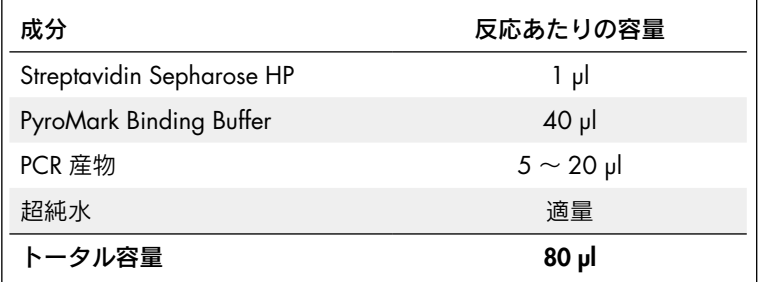

- 4. ストリップキャップで PCR プレート(あるいはストリップ)を密封する。ウェル間で漏出がないことを確認 する。
- 5. PCR プレート (あるいはストリップ) を少なくとも 5~10 分間プレートミキサーで撹拌する (1,400 rpm)。 注意:セファロースビーズはすぐに沈殿するので、攪拌後、ビーズの捕獲を迅速に行なってください。 注意: 結合中にサンプル調製用の Vacuum Workstation を準備します ([5.3.5](#page-9-0) 章のステップ 1 ~ 8 参照)。 注意: 結合中に PyroMark Q24 Advanced 装置を起動します ([5.4.2](#page-12-2) 章参照)。

### <span id="page-8-0"></span>5.3.4 PyroMark Q24 Advanced Reagents の調製

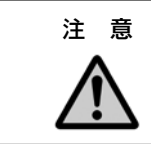

注 意 まだい 鋭利なニードル

試薬カートリッジ底の鋭利なニードルには触れないでください。注意深くニードルを 取り扱ってください。微粒子や繊維によりニードルが詰まることがあります。

1. PyroMark Q24 Advanced Reagents 中の酵素 (Enzyme) および基質 (Substrate) のバイアルを取り出してあら かじめ 660 µl の超純水で泡立て無いように溶解する。5~10分間、室温 (15~25℃) において試薬が混和 されていることを確認する。

注意:酵素·基質の粉末(遮光保存)および dNTP は 2 ~ 8℃で有効期限内安定しています。 重要:dNTP は、2 ~ 8℃保存です。冷凍しないでください。酵素・基質は溶解後、2 ~ 8℃で少なくとも 5 日、 もしくは-20℃で保存可能です(凍結融解は5回を限度)。

2. 試薬カートリッジの底のプラスチックキャップを外す。カートリッジの正しい場所に各試薬を必要量添加する。 50 µl 以下のヌクレオチドがある場合には内壁に付いている試薬をカートリッジ底部に集めるため、すべての試 薬添加後、ニードル側を下にして試薬カートリッジを実験台などの平らな面に数回打ち付ける。

注意:十分な試薬が試薬カートリッジの底まで達しないとシグナルが検出されないことがあります。

注意:試薬カートリッジのニードルの変形を避けるため、打ち付ける面が平らであることを確認してください。 また、強く叩き付けないでください(1 cm の高さから落下する程度の力で垂直に落とす様に打ち付けます)。

- S: Substarate E: Enzyme S Е A.C.G.T:各 dNTPs С G Label
- 3. 必要な試薬量は、ソフトウェア上のランファイルにある"Tools"メニューの"Pre Run Information"から確認 することができる。

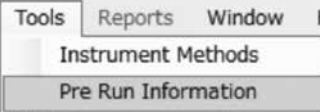

 注意:カートリッジの使用回数は 30 回です。未使用の試薬カートリッジや、4 週間以上使用していない試 薬カートリッジを使用する場合は、洗浄と機能テストをすることを推奨します([5.4.6](#page-15-0) 章)。洗浄後のカート リッジを使用する場合は、ニードルの先端が濡れていないことをご確認ください。使用後のカートリッジは、 ほこりの被らない場所で保管してください。

### <span id="page-9-0"></span>5.3.5 DNA 鎖の一本鎖化とサンプルの PyroMark Q24 Plate へのアプライ

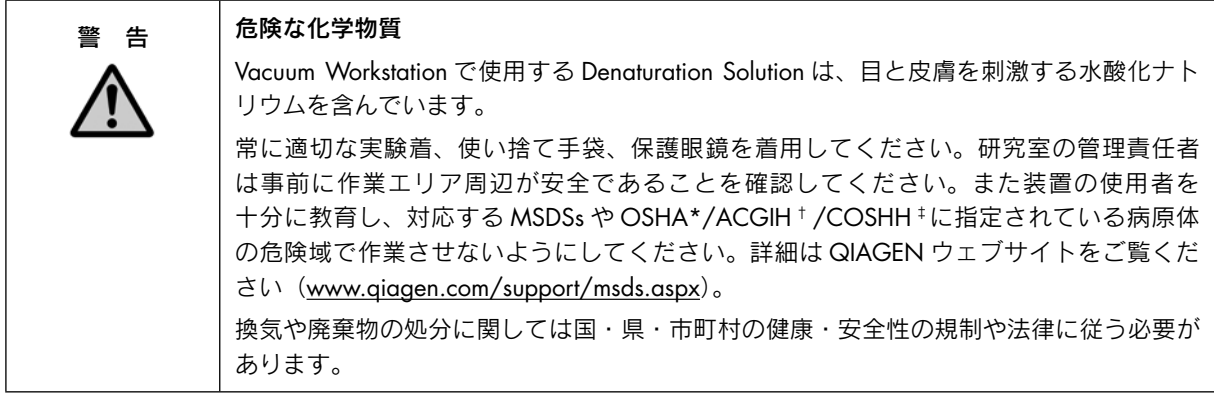

\* OSHA: Occupational Safety and Health Administration (United States of America).

<sup>†</sup> ACGIH: American Conference of Government Industrial Hygienists (United States of America).

<sup>‡</sup> COSHH: Control of Substances Hazardous to Health (United Kingdom).

#### 実験を始める前の準備

- [5.4](#page-12-0) 章の測定の 30 分以上前に、PyroMark Q24 Advanced を起動しておきます。2 種類のメインプラグが 正しく接続されていることを確認し、装置背面にある電源スイッチを入れます。
- [5.3.6](#page-11-0) 章で使用する PyroMark Q24 Plate Holder は 80℃に加熱したヒートブロックに置き、あらかじめ加熱 しておきます。

#### 操作手順

1. PyroMark Q24 Vacuum Workstation のコネクションチューブが曲がったり、引っ張られたりしていない状態で 設置されていることを確認する。

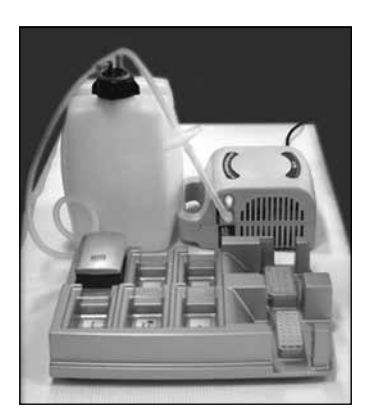

 緊急に電源を切らなければいけない場合を想定し、主電源のメインプラグは手の届く範囲に設定してください。 注意:フィルタープローブが作動していることを確認するために機能テストを行ないます([5.3.1](#page-6-3) 章)。 プローブは、目安として 100 枚のプレートを処理したらすべて交換してください。なお、上記の機能テスト で吸引不良が確認された場合は、100 枚のプレート未満の処理数であってもプローブを交換してださい。

注意: Waste Conteiner が空になっていることを確認します ([5.5.2](#page-16-2) 章)。

- 2. PyroMark Q24 Vacuum Workstation に付属の 5 種類の容器を以下のように充填する。
	- 約40 ml のエタノール (70%) (1)
	- 約 40 ml の Denaturation Solution (2)
	- 約 50 mlの 1 x Wash Buffer (3)
	- 約 50 ml の超純水 (4)
	- 約 70 ml の超純水 (5)

下図のようにセットアップします。バッファーは上記数値のレベルまで常に充填します。

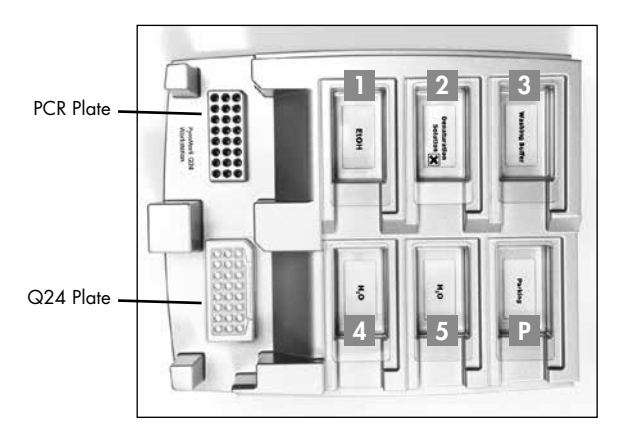

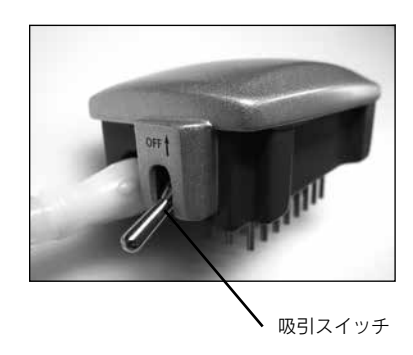

- 3. 真空ポンプのスイッチを入れる。
- 4. 吸引スイッチを On にして Vacuum Prep Tool (以下 Tool) を吸引する。
- 5. 超純水 (バッファートレイ 5)までフィルタープローブの位置を下げてプローブを洗浄する。70 ml の超純 水でプローブを洗浄する。

 注意:水が Waste Container に移っていることを確認してください。移っていない時は、チューブの配管を 正しく行なっていること、チューブが破損していないことを確認する必要があります。チューブが、破損し ていた場合は必ず交換してください([6.3.4](#page-22-1) 章)。

 注意:真空ポンプと Tool の間にセットしてあるディスポーザブルフィルターが乾燥していることを確認して ください。フィルターが濡れている場合は交換してください ([6.3.5](#page-23-0) 章)。

- 6. Tool の吸引スイッチを Off にし、Parking ( P )位置に置く。
- 7. 70 ml の超純水でバッファートレイ 5 を再充填する。
- 8. PyroMark Q24 Advanced Annealing Bufferで0.375 µMに調製したシークエンシングプライマー20 µlを各ウェ ルに添加する。

注意:プレートの準備や移動には添付の PyroMark Q24 Plate Holder を使用してください。

9. ワークテーブル上に PCR プレートおよび PyroMark Q24 Plate をセットする。サンプルをアプライした方向 と同じ向きでプレートをセットしたことを確認する。

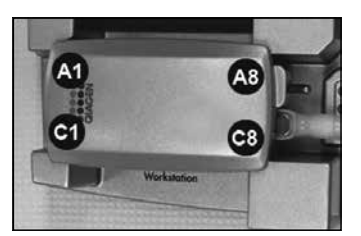

- 10. 吸引スイッチを On にして、Tool を吸引する。
- 11. テンプレートが結合したビーズを吸着するために、フィルタープローブを慎重に PCR プレート(あるいはスト リップ)まで下げ、プローブを 15 秒間保持する。Tool を持ち上げる際は注意する。 注意:セファロースビーズは非常に速く沈殿します。プレート(あるいはストリップ)を撹拌して 1 分以上

経過した場合、ビーズの捕獲前に再度 1 分間撹拌してください。

- 12. 全ての溶液がウェルから吸引されて、全ビーズがフィルタープローブ先端に、捕獲されていることを確認する。 注意:ウェルに液体あるいは白色ビーズが残っている場合には、フィルタープローブを交換してください ([6.3.2](#page-21-0) 章)。
- 13. Tool を 70%エタノールが入ったバッファートレイ 1 に移し、フィルタープローブを 5 秒間浸漬する。
- 14. Tool を Denaturation Solution が入ったバッファートレイ 2 に移し、フィルタープローブを 5 秒間浸漬する。
- 15. Tool を Washing Buffer が入ったバッファートレイ 3 に移し、フィルタープローブを 10 秒間洗浄する。

16. Tool を 5 秒間垂直にして、フィルタープローブから溶液を排出する(下記画像参照)。

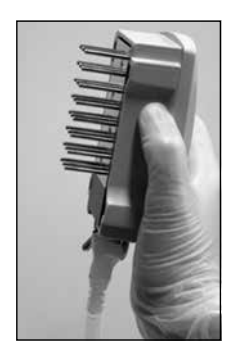

- 17. Tool を PyroMark Q24 Plate 上で持ち上げている状態で、Tool の吸引スイッチを Off にする。 注意:Tool の吸引スイッチを Off にした場合、真空ポンプのスイッチも同時に Off にすることを推奨します。
- 18. シークエンシングプライマーが添加されているPyroMark Q24 Plateのウェル底にフィルタープローブを沈め、 Vacuum Prep Tool を慎重に横に攪拌し、ビーズをプレートに移す。
- 19. Tool を超純水を含むバッファートレイ 4 に移し、吸引スイッチを Off にしたまま 10 秒間攪拌する。
- 20. 吸引スイッチを On にして、フィルタープローブの位置を超純水 (バッファートレイ 5)まで下げて 70 ml の 超純水を吸引してプローブを洗浄する。
- 21. Tool を 5 秒間垂直にして、フィルタープローブに付着している溶液を排出する。
- 22. Tool の吸引スイッチを Off にし、Tool を Parking ( P )位置に置く。
- 23. 2 枚以上のプレートを同時に調製する場合は、バッファートレイを再充填し(ステップ 2)、ステップ 8 からの 操作を繰り返す。
- 24. 真空ポンプのスイッチを切る。
- 25. 装置を稼動させた日の最後に廃液や残った溶液を廃棄し、PyroMark Q24 Vacuum Workstation のほこりや 液漏れをチェックする ([5.5.2](#page-16-2) 章)。
- <span id="page-11-0"></span>5.3.6 シークエンシングプライマーのアニーリング

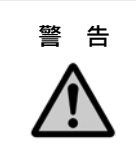

■ 警 告 事 |装置表面が高温

Plate Holder とヒートブロックの温度が最高 80℃ (176°F) になることがあります。装置 が熱い時は触らないでください。

- 1. PyroMark Q24 Plate Holder (Vacuum Workstation に添付)とヒートブロックを用いて、サンプルを含む PyroMark Q24 Plate を 80℃で 5 分間加熱する。
- 2. PyroMark Q24 Plate を PyroMark Q24 Plate Holder ごとヒートブロックから回収し、すぐに PyroMark Q24 Plate を PyroMark Q24 Advanced のヒートブロックにセットする。Plate Holder が閉まっていることを確認し、 測定を開始する([5.4.3](#page-13-0) 章参照)。

注意:PyroMark Q24 Plate をヒートブロックから回収してから 30 秒以内に測定を開始してください。

# <span id="page-12-0"></span>5.4 PyroMark Q24 Advanced を用いた操作手順

PyroMark Q24 Advanced の稼働中は、蓋を絶対に開けないでください。安全でない時に蓋を開くと、アラート音 が発せられます。

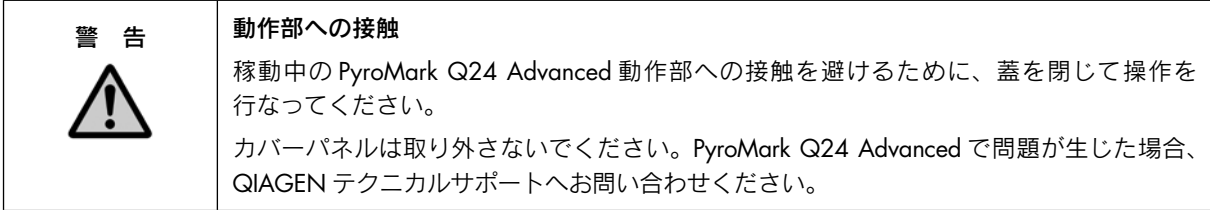

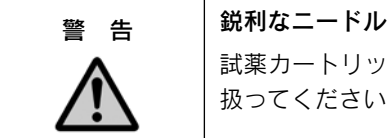

試薬カートリッジ底の鋭利なニードルには触れないでください。注意深くニードルを取り 扱ってください。微粒子や繊維によりニードルが詰まることがあります。

### <span id="page-12-1"></span>5.4.1 装置ソフトウェア

1. 装置はスクリーン下の 6 つのボタンで操作する。

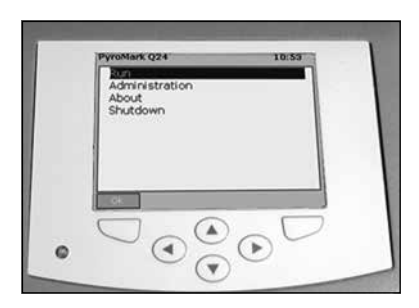

装置に付属のソフトウェアによりランが開始し、モニタリングが行なわれます。ラン操作中、ソフトウェアは以下 のような情報を表示します。

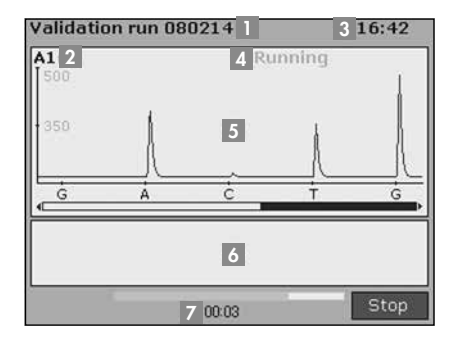

- ランの名前
- <sup>2</sup> 選択したウェル
- <sup>3</sup> 現在の時刻
- <sup>4</sup> 装置のステータス
- <sup>5</sup> パイログラム
- 6 Warning Messages
- <sup>7</sup> 予想される残り時間(hh:mm)

### <span id="page-12-2"></span>5.4.2 装置の起動

- 1. 2 種類のメインプラグが正しく接続されていることを確認する。
- 2. 装置の背面にある電源スイッチを入れる。測定の 30 分以上前には装置の起動をする。

### <span id="page-13-0"></span>5.4.3 測定の開始

試薬カートリッジとプレートをセットします。

- 1. 装置が稼動していない時に装置の蓋を開く。 稼働時に蓋を開くとアラート音が鳴ります。
- 2. カートリッジゲートを開き、充填済みの試薬カートリッジをラベル面を手前に向け挿入をする。試薬カート リッジ底面の四隅の縁が、カートリッジゲート内の溝に嵌 はま るまで奥に押し込む。
- 3. 試薬カートリッジの手前の線が見えることを確認して、ゲートを閉める。
- 4. プレートホルダーを開いて、PyroMark Q24 Plate をヒートブロックにセットする。
- 5. プレートホルダーと装置の蓋を閉める。

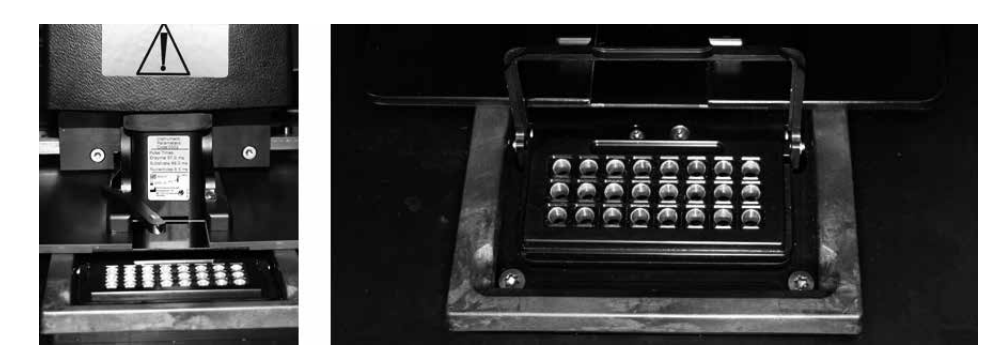

ランファイルの選択とランの開始。

1. ランファイルを保存した USB メモリを装置前面にある USB ポートに差し込む。

注意:ランが完了するまでは取り外さないでください。ラン中に USB メモリを取り外してしまった場合は、 5.1.3 章 (最近保存されたランのコピー)に従い、ラン終了後に本体に保存されたランファイルを USB メモリ に保存してください。

- 2. スクリーンボタンの▲ と ▼ を使ってメインメニューから "Run"を選択し "OK"を押す。
- 3. スクリーンボタンの▲ と ▼ を使ってランファイルを選択する。

フォルダの中を見るためには、フォルダを選択し "Select" を押してください。前の画面に戻るには "Back" を 押します。

**4. ランファイルを選び "Select" を押してランを開始する。** 

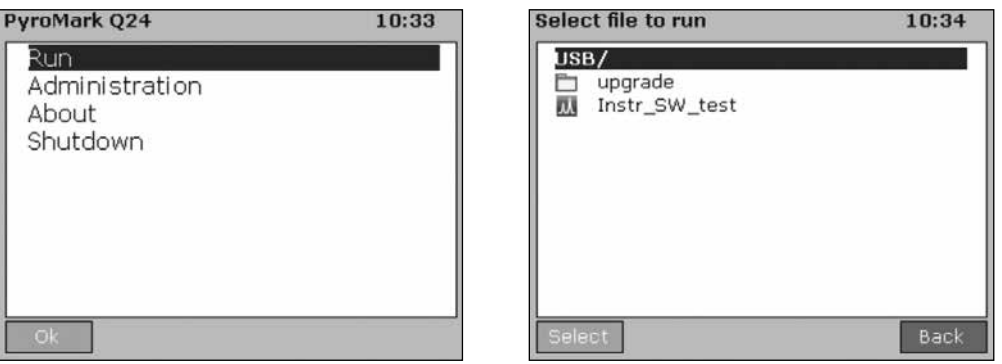

### <span id="page-14-0"></span>5.4.4 測定のモニタリング

装置は、分注ユニットの圧力、ミキサーの速度、ヒートブロックの温度、プロセスチャンバーの蓋、冷却水が 設定値に達すると、試薬の分注を始めます。

#### 装置のステータス

装置のステータスがスクリーン右上の角に表示されます。

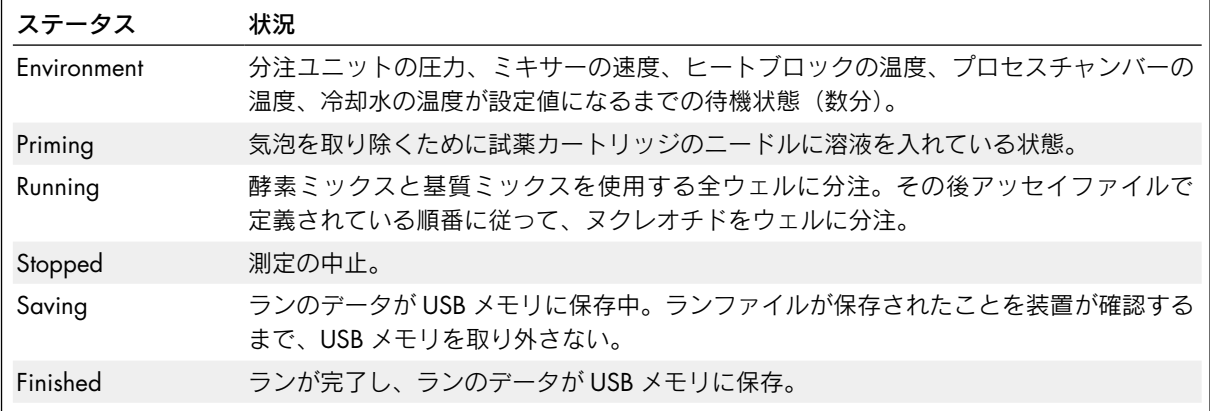

#### プログラムと Warning Messages

ラン名と選択したウェルがスクリーン左上に表示されます。スクリーンボタンの ▲ と ▼ を使って他のウェルを 選びます。

装置の Warning Messages はプログラム領域下に表示されます(最新の3つのアラートが表示されている)。7[章の](#page-24-0) [トラブルシューティングを](#page-24-0)参照してください。

#### 測定の中止

測定を中止するには"Stop"を押します。

#### <span id="page-14-1"></span>5.4.5 測定終了後

- 1. ランファイルが USB メモリに保存されたことを確認したら "Close"を押す。
- 2. USB メモリを取り外す。
- 3. 装置の蓋を開く。
- 4. カートリッジゲートを開き、試薬カートリッジを取り外す(上に引き上げて、手前に引く)。
- 5. ゲートを閉じる。
- 6. プレートホルダーを開いて、PyroMark Q24 Plate をヒートブロックから取り出す。
- 7. プレートホルダーと装置の蓋を閉める。
- 8. PyroMark Q24 Plate を廃棄する。
- 9. 試薬カートリッジを洗浄する([5.4.6](#page-15-0) 章参照)。 注意:連続でランをする場合も、ラン毎に試薬カートリッジを洗浄してください。
- 10. 同日、ランを行なわない場合は、[5.5](#page-16-0) 章の説明に従う。

注意:実験廃棄物の処分に関しては、国や地方の環境に関する法規を遵守してください。

### <span id="page-15-0"></span>5.4.6 試薬カートリッジの洗浄

試薬カートリッジは、使用後すぐに洗浄し適切な方法で保存してください。適切な取り扱いにより、カートリッ ジは最高30回まで使用できます。また、初めてカートリッジをお使いになる場合ならびに4週間以上使用しなかっ たカートリッジをご使用になる前にも洗浄されることを推奨します。

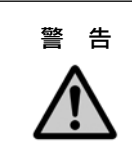

#### 警 告 ― | 鋭利なニードル

試薬カートリッジ底の鋭利なニードルには触れないでください。注意深くニードルを取り 扱ってください。微粒子や繊維によりニードルが詰まることがあります。

注意:実験廃棄物の処分に関しては、国や地方の環境に関する法規を遵守してください。 以下のものが必要です;

- 手袋 (パウダーフリー)
- 洗浄瓶に入った超純水 (Milli-Q 水等)
- ビーカー (必要時のみ)
- 不織のティッシュペーパー

試薬カートリッジの洗浄、および解析に使用可能かのチェック

- 1. カートリッジ内に残っている溶液を廃棄する。
- 2. 洗浄瓶に入った超純水を用いて試薬カートリッジを4回すすぐ(I)。
- 3. ニードルの外側に超純水をかけて洗浄する。
- 4. 試薬カートリッジの各区画をヌクレアーゼフリーで完全に満たして試薬カートリッジを持ち、指で試薬カー トリッジの各区画の上を強く押し、水を噴射させニードルに詰まりがないかを確認する( 2 )。 注意:パウダーフリーの手袋を着用して実施してください。

 ニードルが詰まっている場合(例えば試薬カートリッジを洗浄せずに一晩放置)、超純水を各区画に再度充 填し、超純水の入ったビーカーに試薬カートリッジを置きニードルを1時間浸してください。(3) その後、 ステップ 4 と 5 を繰り返します。

この操作を数回行なってもうまくいかないときは(水が真っ直ぐ噴射されない場合、またはニードルが詰まっ ている場合)、試薬カートリッジを交換してください。

- 5. 全ニードルを洗浄し終わったら、水を捨て、試薬カートリッジを不織のティッシュペーパーの上に置いて 乾燥させる( 4 )。
- 6. 試薬カートリッジが乾燥したら清潔でほこりがない場所で保存する。

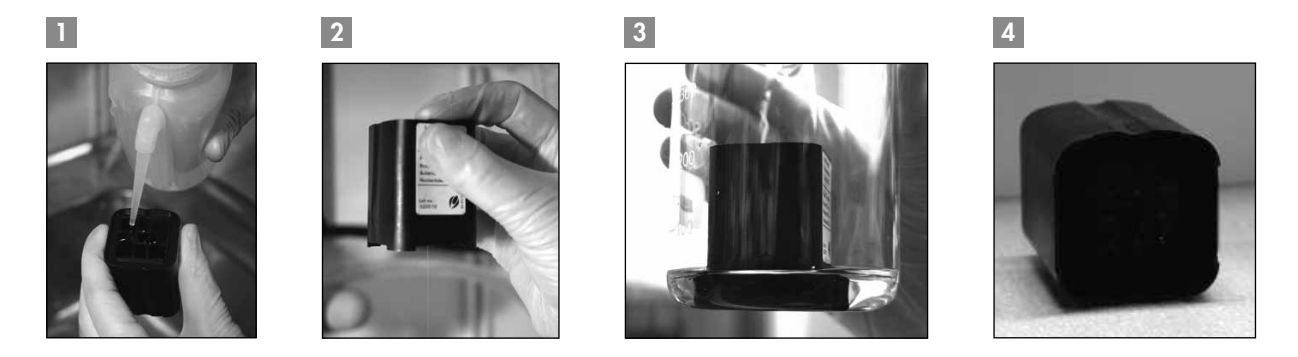

# <span id="page-16-0"></span>5.5 操作の終了とシャットダウン

- <span id="page-16-1"></span>5.5.1 装置のシャットダウン
- 1. 装置が稼動していないときに、スクリーンボタンの▲ と ▼ を使ってメインメニューから "Shutdown"を選び、 "OK"を押す。
- 2. メッセージ "It is now safe to turn off the instrument" が表示されたら装置の背面にあるスイッチを切る。

## <span id="page-16-2"></span>5.5.2 Waste Container とバッファートレイの片付け

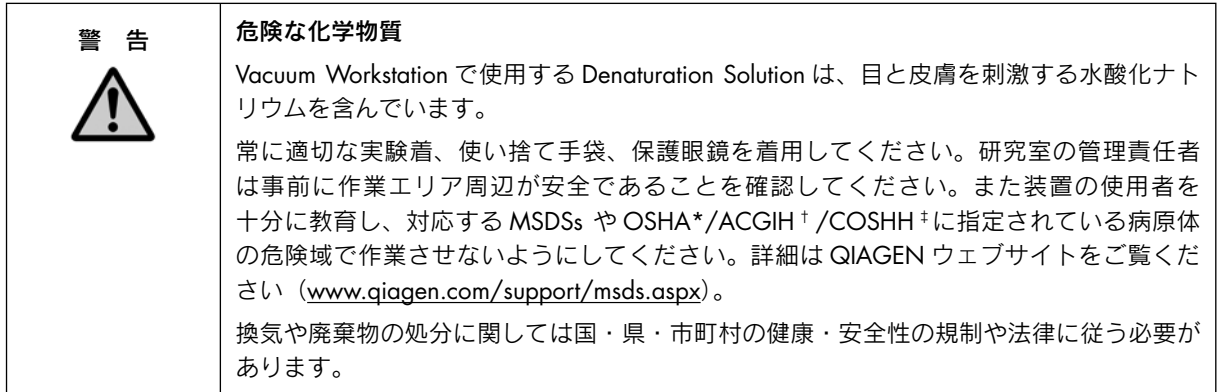

\* OSHA:Occupational Safety and Health Administration (United States of America).

<sup>†</sup> ACGIH: American Conference of Government Industrial Hygienists (United States of America).

<sup>‡</sup> COSHH: Control of Substances Hazardous to Health (United Kingdom).

実験廃棄物の処分に関しては、国や地方の環境に関する法規を遵守してください。

- 以下のものが必要です;
- 超純水 (Milli-Q 水等)

### 操作手順

- 1. Vacuum Prep Tool にスイッチが切れて圧力がかかっていないか、また吸引ポンプのスイッチが切れているか を確認する。
- 2. バッファートレイに残っている溶液はすべて廃棄する。
- 3. 超純水でバッファートレイをすすぎ、必要に応じて元の位置に戻す。
- 4. Waste Container を空にする。

注意:チューブを外さなくてもキャップを取り除くことができます。

5. Vacuum Workstation を洗浄しなければならない場合は、[6.3.1](#page-20-1) 章の説明に従う。

# <span id="page-17-0"></span>5.5.3 装置のチェック

ほこりや液漏れがないか装置をチェックします。装置の洗浄が必要な場合は、[6.2.1](#page-18-3) 章の説明に従います。装置 背面にある Light button を押して、冷却水レベルがウィンドウで表示されることを確認します。冷却水レベルがウィ ンドウの 1/3 以上あれば正常、1/4 以下ではランデータの波形に乱れが生じることがあり、補充が必要です。冷 却水の補充が必要な場合や、冷却水が確認できない場合は QIAGEN テクニカルサポート(Tel:03-6890-7300、 E-mail: techservice-jp@qiagen.com)に連絡してください。

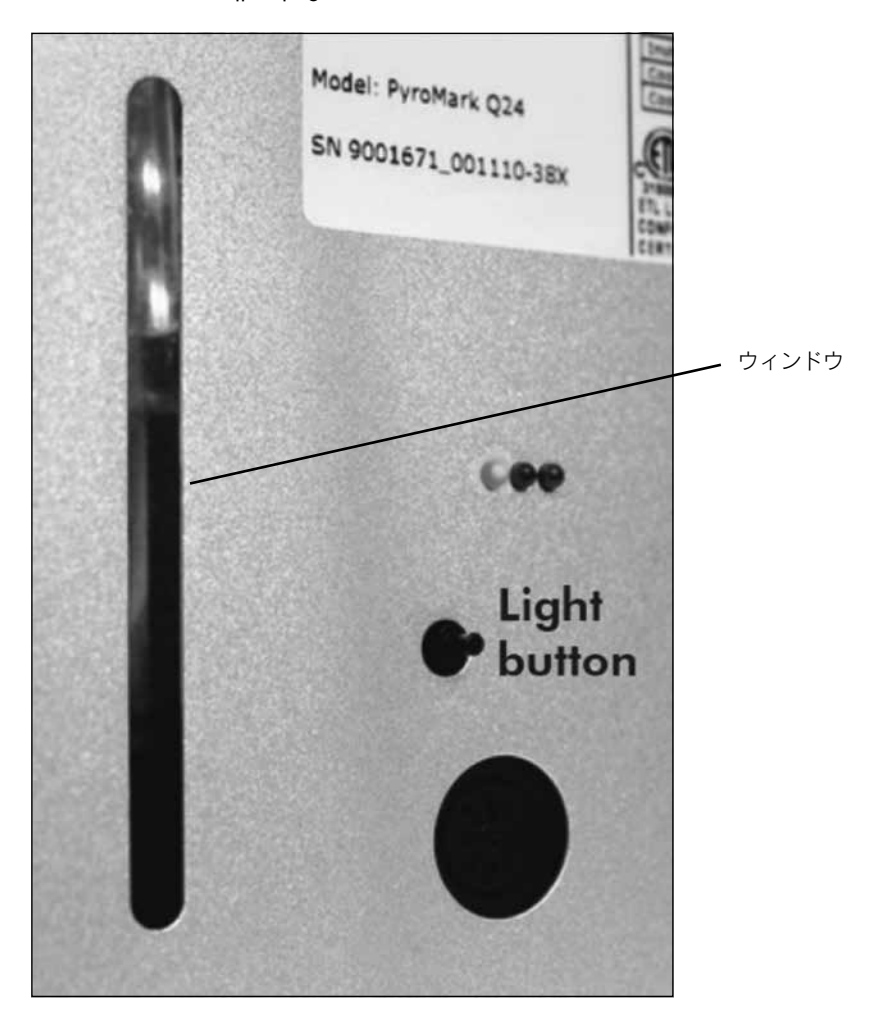

# <span id="page-18-0"></span>6 メンテナンス手順

PyroMark Q24 Advanced を確実に使用するために以下のメンテナンスを行なってください。

- 定期的な性能チェック
- 装置のクリーニング

メンテナンスを行なう前に、英語版 User Manual の 1 章の"Safety Information"を参照し、PyroMark Q24 Advanced の安全情報についてご覧ください。

重要:メンテナンスを始める前に装置の電源を抜きます。

#### 保守保証サービス

PyroMark Q24 Advanced は設置後 1 年間保証されています。保証は機械的な故障による全ての修理を含んでいま す。アプリケーション開発、ソフトウェアアップグレード、付属品、ディスポーザブル品はこれに含まれません。 QIAGEN は、Warranty Extension(保証期間延長契約)、Full Cover Agreement(保守契約)、および装置/アプリ ケーションのトレーニングなど、包括的なサービスサポートを提供しています。このサービスサポート契約により、 お客様の装置性能維持および作業効率化を保証いたします。

サービスサポート契約の詳細は QIAGEN テクニカルサポートにお問い合わせください(Tel:03-6890-7300、 E-mail: techservice-jp@qiagen.com)。

### <span id="page-18-1"></span>6.1 PyroMark Q24 Advanced システムの性能チェック

PyroMark Q24 Validation Oligo(cat. no. 979204)を用いて AQ または CpG アッセイなど定量解析における精度、 バイアス、直線性を測定することで、PyroMark Q24 Advanced システムが仕様通りに機能していることをチェッ クします。

製品に付属の説明書に従って検証を行ないます。PyroMark Q24 Validation Oligo に関するご質問は QIAGEN テク ニカルサポートにお問い合わせください (Tel:03-6890-7300、E-mail: techservice-jp@qiagen.com)。

### <span id="page-18-2"></span>6.2 PyroMark Q24 Advanced のメンテナンス

### <span id="page-18-3"></span>6.2.1 装置のクリーニング

装置がほこりや液漏れで汚れている場合は、以下の説明に従ってクリーニングを行ないます。 クリーニングを始める前の重要事項;

- 強力な洗剤や化学薬品を使用しないでください。また装置内部への湿気は回避してください。
- 洗剤は直接装置にはつけず、塗布してお使いください。

■ エタノール以外の有機溶媒あるいは界面活性剤でスクリーンのクリーニングは行なわないでください。 以下のものが必要です;

■ エタノール (70%)

- 超純水
- 低刺激性の洗剤 (必要な場合)
- **|磨き粉のついてない清潔な不織布**

操作手順

- 1. 装置が稼動していないときに、スクリーンの▲ と ▼ ボタンを使ってメインメニューから "Shutdown"を選択 し"OK"を押す。
- 2. メッセージ "It is now safe to turn off the instrument"が表示されたら装置の背面にあるスイッチを切る。
- 3. 装置の 2 種類のメインプラグを抜く。
- 4. 装置の蓋を開く。
- 5. 分注ユニット (dispensing unit) 周辺領域、プロセスチャンバー (Process chamber)、ヒートブロック (Heating block)を70%エタノールで濡らした清潔な不織布で拭く。

注意: 英語版 User Manual の 3 章 "General Description"を参照し、3.4 PyroMark Q24 Instrument から PyroMark Q24 Advanced の各部の名称をご確認ください。

- 6. 磨き粉のついてない清潔な不織布を水で濡らし、スクリーンを拭く。 注意:スクリーンがきれいにならない場合は少量の 70%エタノールを布に含ませます。エタノールがスク リーン周辺の隙間に入らないようにします。
- 7. 必要ならば、清潔な不織布を水で軽く濡らし、装置の外側を拭く。必要に応じて少量のマイルドな洗剤を 使用することができる。
- 8. 清掃後、磨き粉のついてない清潔で乾いた不織布で表面を拭く。
- 9. 装置のプラグを差す。

#### <span id="page-19-0"></span>6.2.2 ヒートブロックとライトガイドのクリーニング

ヒートブロックに液漏れした場合は、ヒートブロックとその下にあるライトガイドを清掃する。

- 以下のものが必要です;
- 綿棒
- エタノール (70%)
- 磨き粉のついてない清潔な不織布(カメラレンズ用の布など)

#### 操作手順

- 1. 装置が稼動していない時に、スクリーンの ▲ と ▼ ボタンを使ってメインメニューから "Shutdown"を選択 し"OK"を押す。
- 2. メッセージ "It is now safe to turn off the instrument"が表示されたら装置の背面にあるスイッチを切る。
- 3. 装置の 2 種類のメインプラグを抜く。
- 4. 主装置の蓋を開く。
- 5. プレートホルダーを開く。
- 6. 70%エタノールで軽く濡らした綿棒を用いて各ウェルとライトガイドを慎重に掃除する(下図参照)。
- 7. 磨き粉のついてない清潔な不織布を 70%エタノールで濡らし、ヒートブロックとライトガイドブロック間の 隙間をきれいにする (下図参照)。

注意:ライトガイドのメンテナンスにはティッシュペーパーを使用しないでください。

8. プレートホルダーと装置の蓋を閉め、装置のプラグを差す。

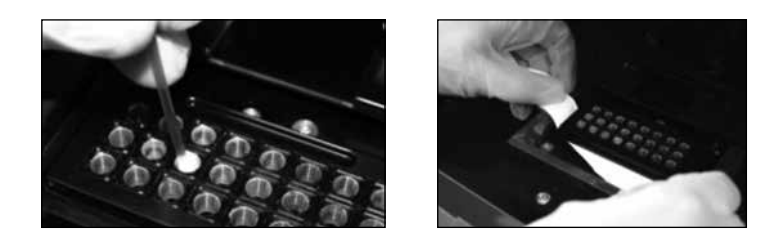

# <span id="page-20-0"></span>6.3 PyroMark Q24 Vacuum Workstation のメンテナンス

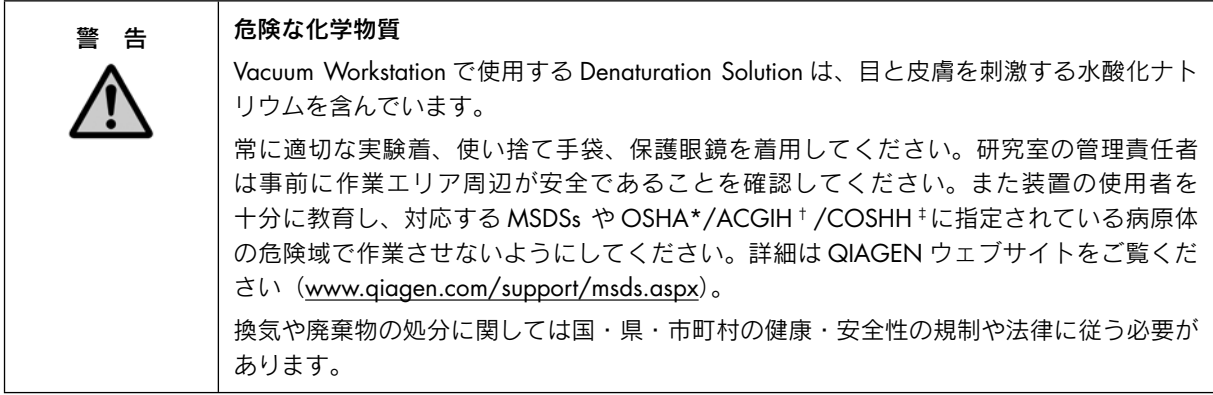

\* OSHA: Occupational Safety and Health Administration (United States of America).

<sup>†</sup> ACGIH: American Conference of Government Industrial Hygienists (United States of America).

<sup>‡</sup> COSHH: Control of Substances Hazardous to Health (United Kingdom).

# <span id="page-20-1"></span>6.3.1 PyroMark Q24 Vacuum Workstation のクリーニング

ほこりあるいは液漏れを取り除くために Vacuum Workstation を清掃しなければならない場合、以下の説明に従っ てください。

- 以下のものが必要です;
- 手袋 (パウダーフリー)
- 超純水 (Milli-Q 水など)
- 低刺激性の洗剤 (必要な場合)
- 清潔な不織布

- 1. Vacuum Prep Tool にスイッチが切れて圧力がかかっていないか、また吸引ポンプのスイッチが切れているか 確認する。
- 2. 吸引ポンプのプラグを抜く。
- 3. 水あるいはマイルドな洗剤で濡らした清潔な不織布で、フィルタープローブを除くワークテーブルおよび Tool を清掃する。フィルタープローブ先端には触れない。
- 4. フィルタープローブを除くワークテーブルおよび Tool を清潔な不織布で拭いて乾かす。
- 5. 吸引ポンプのプラグを差す。

<span id="page-21-0"></span>6.3.2 フィルタープローブのテストと交換

### フィルタープローブの機能検証

フィルタープローブの機能検証は [5.3.1](#page-6-3) 章に記載されています。

### フィルタープローブの交換

各フィルタープローブは個々に交換することが可能です。フィルタープローブの流速を最適に保つために、 約 100 枚のプレート処理を行なったプローブはすべて交換してください。

注意:フィルタープローブのコンタミを避けるために、手袋(パウダーフリー)を使用してください。

以下のものが必要です;

- 手袋 (パウダーフリー)
- 2 mm Allen key (システムに付属)
- 超純水 (Milli-Q 水など)
- 新しいフィルタープローブ (PyroMark Vacuum Prep Filter Probe、cat. no. 979010)

- 1. Vacuum Prep Tool にスイッチが切れて圧力がかかっていないか、また吸引ポンプのスイッチが切れているか 確認する。
- 2. 吸引ポンプのプラグを抜く。
- 3. チューブから Tool を外す。
- 4. システムに付属の 2 mm Allen key を用いて、4 個のネジを外す。
- 5. 古いフィルタープローブを引き出す。
- 6. フィルタープローブ先端を押さないようにして、新しいフィルタープローブを静かに挿入する。
- 7. 4 個のネジを元に戻して固く締め、吸引ポンプのプラグを差す。

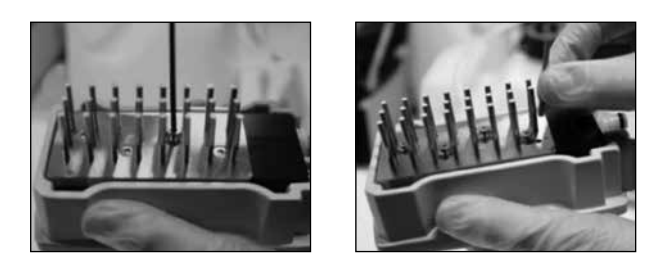

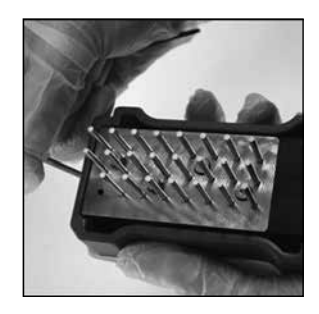

#### <span id="page-22-0"></span>6.3.3 ラバーシールの交換

フィルタープローブが緩んだり落ちる場合は次のような 2 つの可能性が考えられます;

- 4個のネジが固く締まっていない
- ラバーシールの交換が必要

ラバーシールの交換が必要な場合は、以下のものが必要です;

- 手袋 (パウダーフリー)
- 2 mm Allen key (システムに付属)
- 新しいラバーシール (Seal VPT Filter probes, PyroQ24VW、cat. no. 9019906)

操作手順

- 1. Vacuum Prep Tool にスイッチが切れて圧力がかかっていないか、また吸引ポンプのスイッチが切れているか 確認する。
- 2. 吸引ポンプのプラグを抜く。
- 3. チューブから Tool を外す。
- 4. システムに付属の 2 mm Allen key を用いて、4 個のネジを外す。
- 5. フィルタープローブを静かに取り除く。その際コンタミネーションには留意する。
- 6. 金属プレートを取り除き、ラバーシールを交換する。

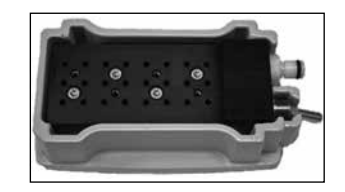

- 7. Tool を元に戻して、吸引ポンプのプラグを差す。
- 8. [5.3.1](#page-6-3) 章に記載されているように機能検証を行ない、フィルタープローブが適切に作動しているかどうか 確認する。

### <span id="page-22-1"></span>6.3.4 チューブ類の交換

チューブ類が破損している場合は交換します。

実験廃棄物の処分に関しては、国や地方の環境に関する法規を遵守してください。

以下のものが必要です;

- Waste Container の蓋 (Cap-Vacuum bottle, PyroVW、Cat. no. 9020439)と新しいチューブ
- ビーカー

- 1. Vacuum Prep Tool にスイッチが切れて圧力がかかっていないか、また吸引ポンプのスイッチが切れているか 確認する。
- 2. 吸引ポンプのプラグを抜く。
- 3. 壊れたチューブの一方を外し、残っている溶液を空のビーカーにすべて入れる。
- 4. チューブのもう一方を取り外し、チューブと廃液をすべて棄てる。

5. 新しい吸引用チューブを3片にカットして、セットする。チューブを吸引ポンプの "Vacuum"にしっかりと 繋げたことを確認する。

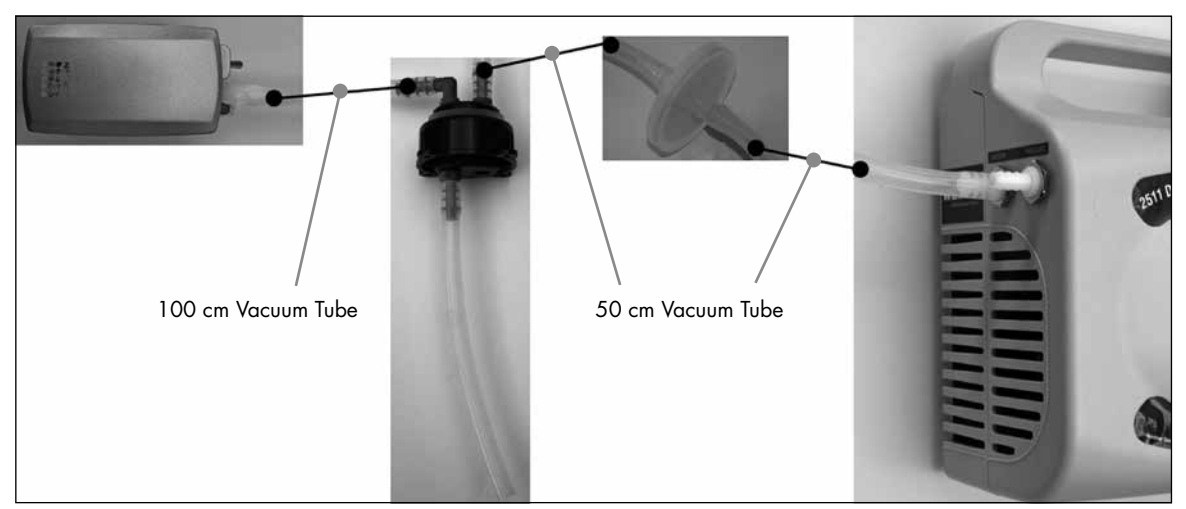

6. 吸引ポンプのプラグを差す。

### <span id="page-23-0"></span>6.3.5 ディスポーザブルフィルターの交換

Waste Container が満杯などでディスポーザブルフィルターが濡れていると、吸引が行なわれないのでフィルター を交換してください。

実験廃棄物の処分に関しては、国や地方の環境に関する法規を遵守してください。

以下のものが必要です;

- 新しいディスポーザブルフィルター
- ビーカー

注意:2 個のディスポーザブルフィルターが Vacuum Workstation に付属しています。フィルターは下記のサイト から注文可能です;www.millipore.com(Millipore Millex-FG50 Filter Unit、Catalogue Number SLFG05010)。

- 1. Vacuum Prep Tool にスイッチが切れて圧力がかかっていないか、また吸引ポンプのスイッチが切れているか 確認する。
- 2. 吸引ポンプのプラグを抜く。
- 3. フィルターの両端からチューブを外して、残っている溶液はビーカーにすべて入れる。
- 4. フィルターを棄てる。
- 5. 新しいフィルターの両端にチューブを押し付けて接続する。
- 6. Waste Container を空にしておく。 注意:チューブを外さなくてもキャップを取り除くことが可能です。
- 7. 吸引ポンプのプラグを差す。

# <span id="page-24-0"></span>7 トラブルシューティング

QIAGEN テクニカルサポートにトラブルを連絡する場合、エラーを引き起こすステップおよびダイアログボック スに表示される情報を書き留めておいてください。これは QIAGEN テクニカルサポートが問題を解決する際に 役立ちます。

QIAGEN テクニカルサポートにトラブルを連絡される場合は、次の情報をご準備ください;

- 装置のシリアル番号、タイプ、バージョン
- 最後にメンテナンスを行なった日付
- エラーコード (可能な場合)
- 初めてエラーが発生した日時
- エラーが発生する頻度(断続的か株続的か)
- エラー写真 (可能な場合)

QIAGEN テクニカルサポートにお問い合わせになる前に以下のことをお試しください。

- 1. ラン中にシステムが適切に作動しているかどうかをみるために"Run Information"レポートにあるランログ をチェックする。
- 2. トラブルシューティングを参照する。
- 3. PyroMark Control Oligo を用いてシステムの操作が適切に行なわれたかを確認する。

注意:測定中にエラーが起きた場合、現象がランファイル中に保存されていることがあります。QIAGEN テクニ カルサポートまでお問い合わせの際にはトラブルシューティングのため、現象の起こったランファイルをご用意 ください。

# <span id="page-25-0"></span>7.1 解析に関連するエラー

解析でエラーが出た場合、以下の項目を確認してください。

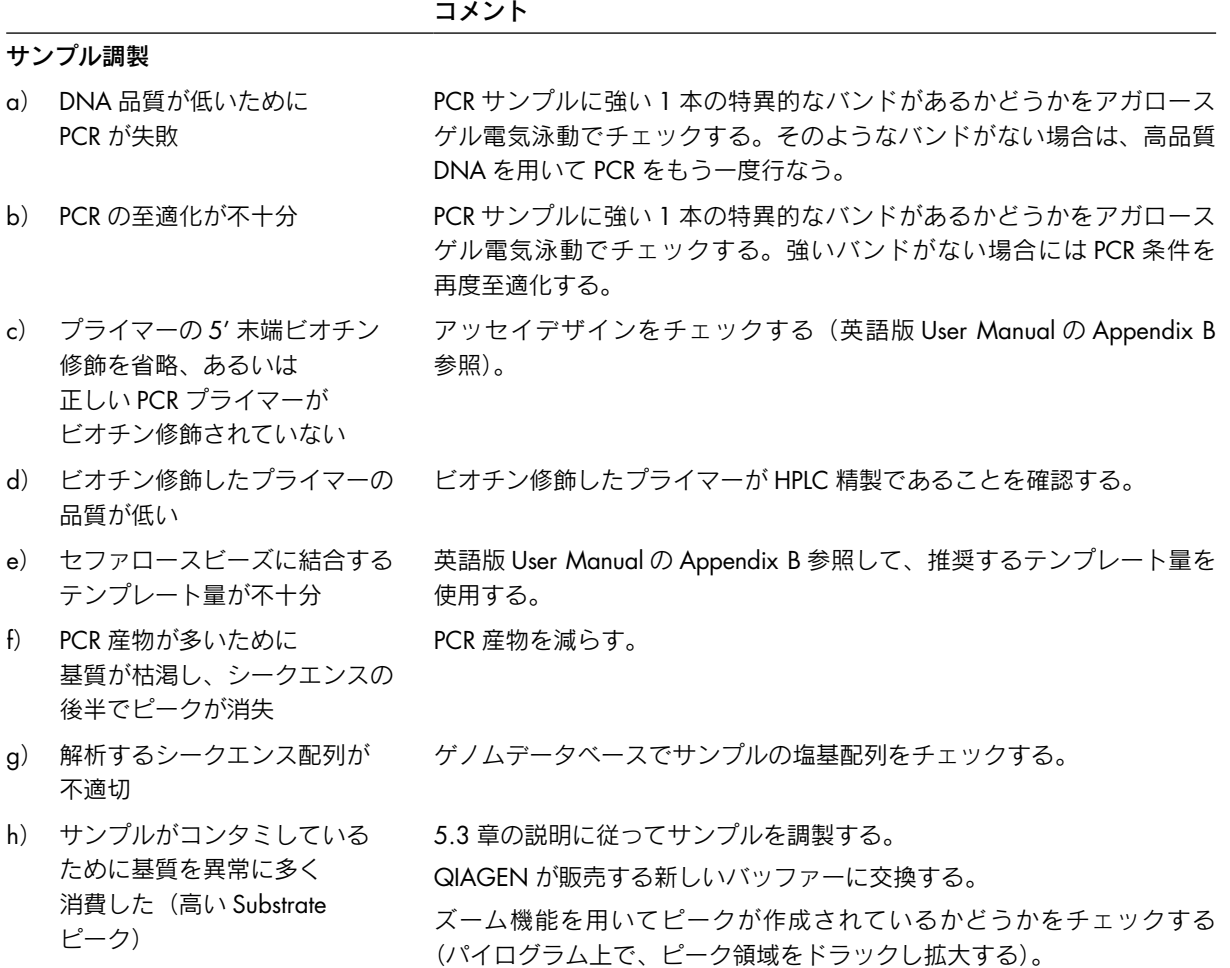

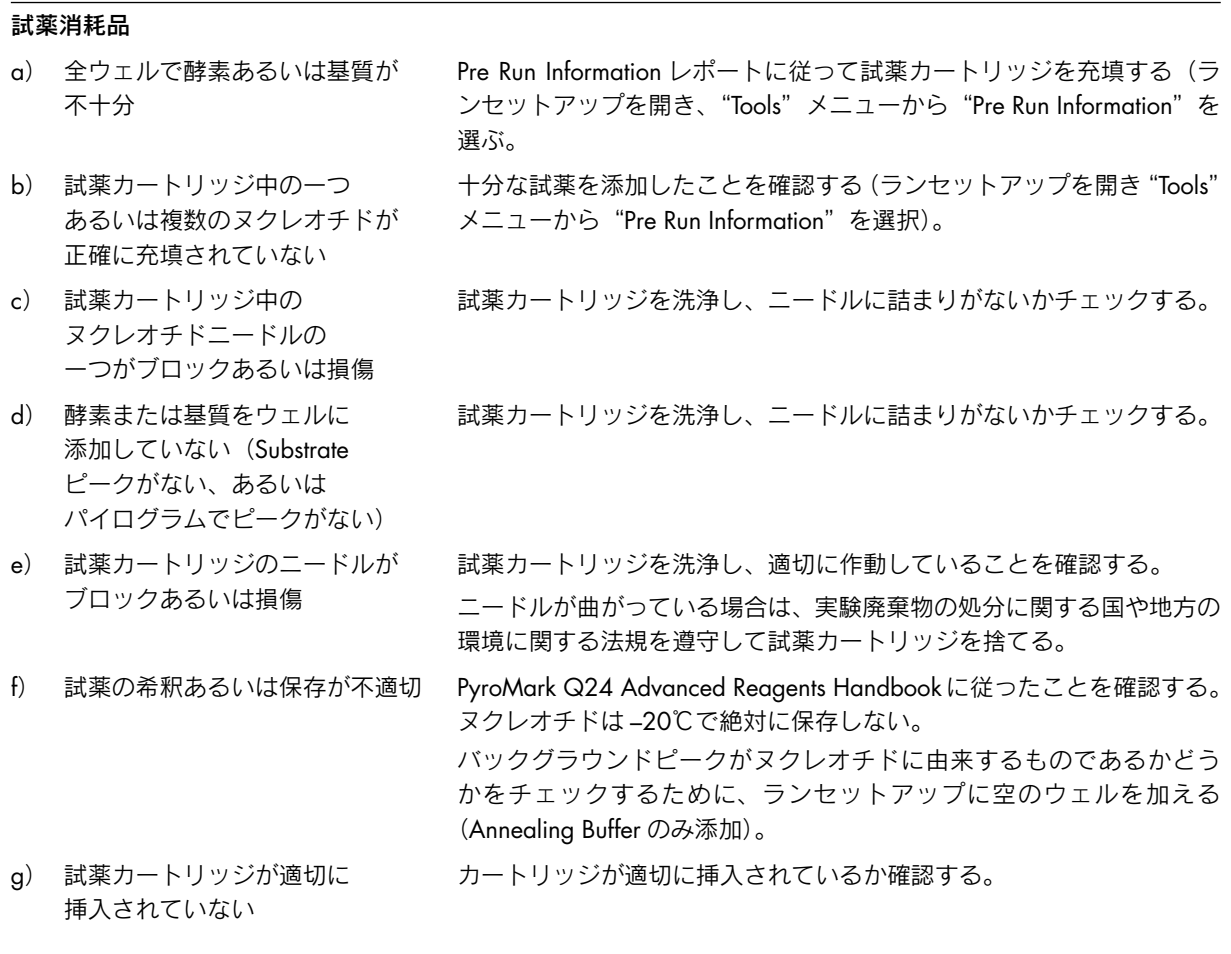

コメント

# その他

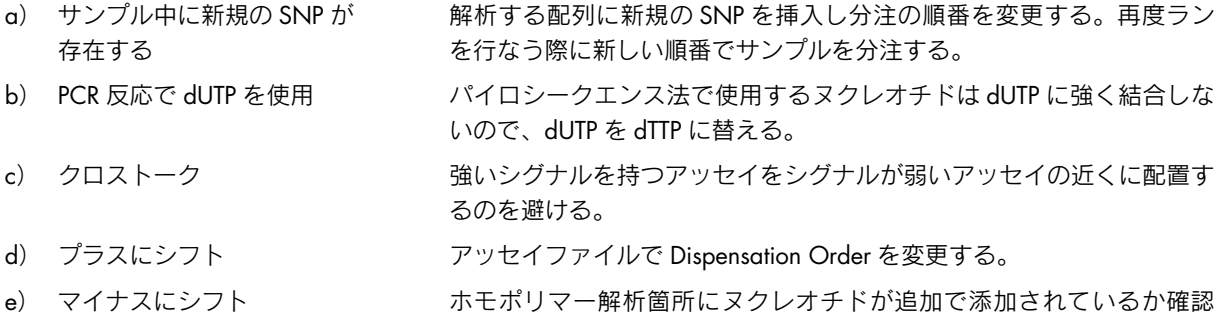

f) ライトガイドが汚れたために シグナルが弱い ヒートブロックとライトガイドのクリーニング([6.2.2](#page-19-0) 章)を参照する。

する。

- 
- g) 分注エラー インスコンスコン 試薬カートリッジを交換する。問題が解決しない場合は、QIAGEN テク ニカルサポートに連絡する。

PyroMark Q24 Advanced ユーザーマニュアル 02/2013 27

# <span id="page-27-0"></span>7.2 解析ソフトウェアに関連するエラー

解析ソフトウェアに関連するエラーに関しての詳細は、英語版 PyroMark Q24 Analysis Software User Guide の Troubleshooting をご覧ください。

# <span id="page-27-1"></span>7.3 装置に関連するエラー

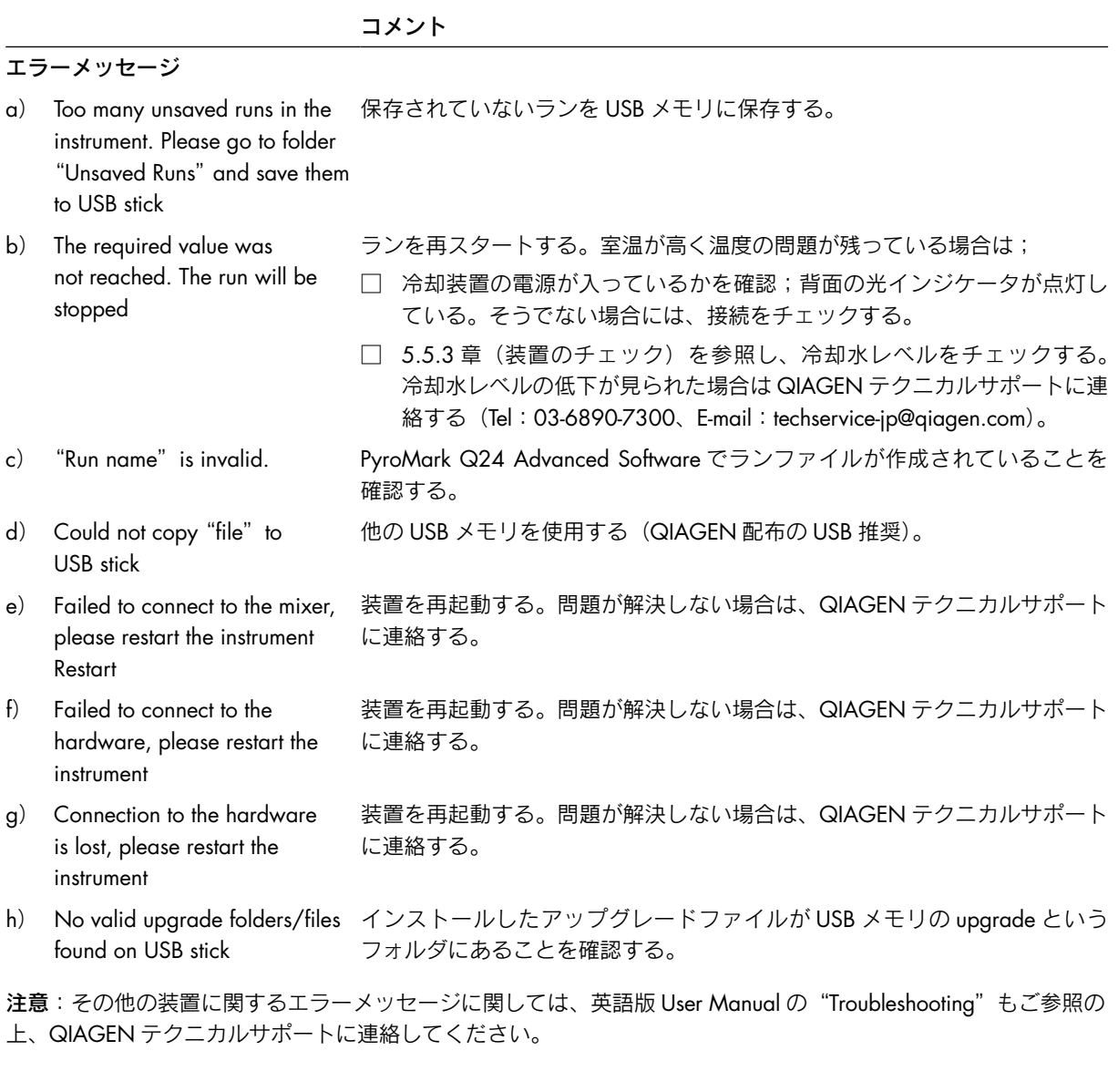

### その他の問題

- a) 装置の起動の際に異常音 カートリッジが適切に挿入されているかを確認する。
- b) USB メモリに接続しない USB メモリが損傷あるいはシステムに対応していない。
- c) USB メモリが挿入できない USB メモリのコネクタ部分が損傷した場合は QIAGEN テクニカルサポート に連絡する。

# <span id="page-28-0"></span>7.4 Vacuum Workstation に関連するエラー

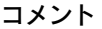

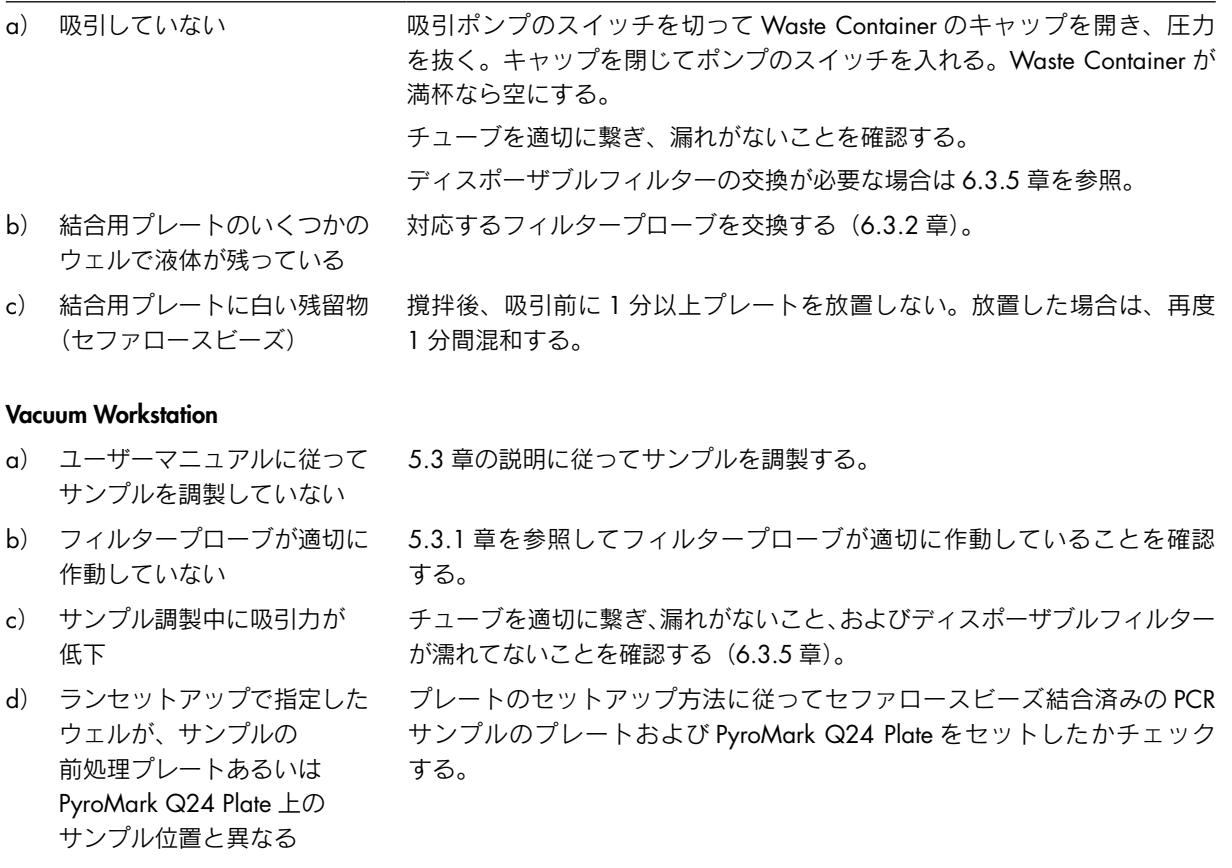

### <span id="page-28-1"></span>7.5 正確なインストールと作動の検証

PyroMark Q24 Advanced で予期しない結果が得られた際のトラブルシューティングに、PyroMark Control Oligo (Cat. no. 979203)が利用いただけます。PyroMark Control Oligo は、予期せぬ結果が PyroMark Q24 Advanced、 PyroMark Q24 Vacuum Workstation、またはサンプルのいずれに由来するか、確認する際に使用できます。

製品に関する詳細は QIAGEN テクニカルサポート (Tel:03-6890-7300、E-mail: techservice-jp@qiagen.com) へ お問い合わせください。

Trademarks: QIAGEN®, PyroMark ™ (QIAGEN Group). 本文に記載の会社名および商品名は、各社の商標または登録商標です。 最新のライセンス情報および製品ごとの否認声明に関しては <u>www.qiagen.co.jp</u> の"Trademarks and Disclaimers"をご覧ください。<br>QIAGEN キットの Handbook および User Manual は <u>www.qiagen.co.jp</u> から入手可能です。 © 2009–2013 QIAGEN, all rights reserved.

www.qiagen.co.jp

株式会社 キアゲン ■ 〒 104-0054 ■ 東京都中央区勝どき 3-13-1 ■ Forefront Tower II Tel:03-6890-7300 ■ Fax:03-5547-0818 ■ E-mail:techservice-jp@qiagen.com

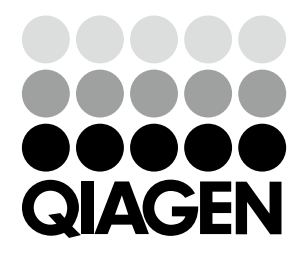

# Sample & Assay Technologies